## **Living the iLife**

*Apple Mac news, tips and tricks*

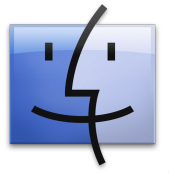

**The Apple Core** : *Latest technical news*

• In our last column, we talked about how Macs didn't yet have phishing protection. Well, a month is a long time in IT and Apple have just released Safari 3.2, an update to their web

browser which does protect you against phishing scams as well as improving security.

- iTunes got updated to 8.0.2 which fixes a few glitches but offers no new features - although bug fixes is always a good thing!
- If you use Apple's suite of professional video applications, you'll be pleased to know that they have also been updated. It's a file called "Pro Applications Update 2008-04".. You can get all the above releases through your Mac's Software Update feature (located in the Apple menu).

## **The Hardware Refresh Cycle**

*To help you know when to buy a new computer or iPod*

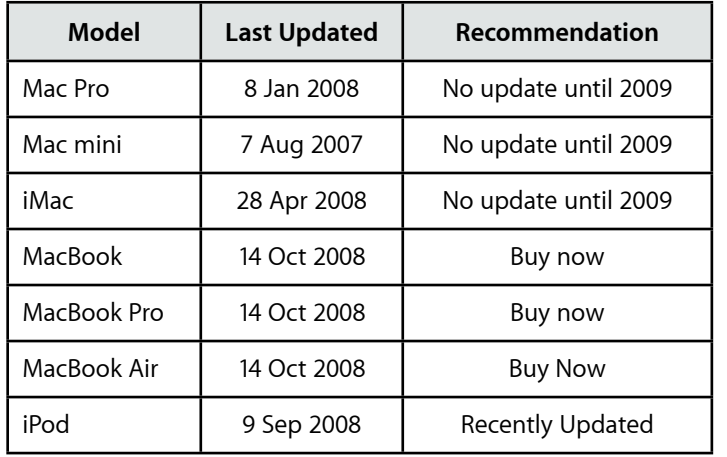

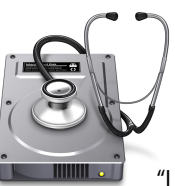

## **The Help Desk**

*Answering your most pressing technical questions*

**Q:** I don't yet own Mac OS X "Leopard" so don't have access to Time Machine. What can I use to

backup my Mac*?*

**A:** Backups are very crucial these days since our computers now hold more than just a few letters and are becoming the hub of our digital memories. It would be disastrous if our photos, home movies or music were to disappear because of a faulty hard drive or corrupted file system.

The best options would be to get a FireWire external hard drive (a little dearer than USB ones but much faster). Yes, backing up onto a hard drive could be viewed as dangerous: after all, they can fail just like the one inside your Mac, but the odds of both drives failing at the same time is fairly remote. Also, this method let you perform incremental backups: only saving what's changed since the last time.

The easiest software I know is a shareware application called Déjà Vu from Propaganda Production (*www.propagandaprod.com*). It costs US \$25 and lives in your System Preferences.

You can use it to automatically backup at regular intervals (every day, or once a week, whatever you're comfortable with), or manually backup after you've finished an important assignment.

> *To submit your questions, send an email to roundabout@machelp.co.nz.*

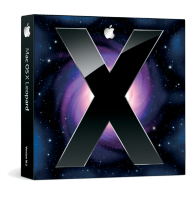

**Only on a Mac** : *A brief look at a feature not available on other platforms* Quick Look

It's always been possible to have small thumbnail previews of your images within the Finder (the main application that allows you to sort, organise and find your files), but until recently, if you wanted to have a proper look at a file, you would have to launch the application that created it, something that could be a time-consuming process when you are trying to look for something in particular but can't remember what it was called.

The latest version of the operating system, Mac OS X 10.5 "Leopard" includes an elegant solution known as Quick Look: click on the file to select it and hit the Spacebar to have an instant preview of it without having to open any other application. And best of all, not only does this work for images like JPEGs, GIFs, TIFFs or even Photoshop documents, but you can check most other file formats as well like PDFs, Word, Excel or PowerPoint files, and Apple's iWork suite (Pages, Numbers and Keynote).

If the document has multiple pages, you can scroll through them. You're even able to zoom in and out of your document using the ⌘-'plus' (+) and ⌘-'minus' (-) keyboard shortcuts should the default size prove to be too small to read.

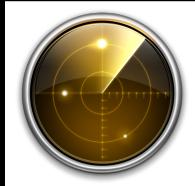

## **Virus Watch**

Since the release of Mac OS X v10.0 in March 2001, Apple Macs have been completely virus, adware and spyware free. Despite their increasing popularity, it is still a much more secure platform than the alternatives. This is because it has been built from the ground up with security in mind, making virus attacks much more unlikely.

Steve Paris has had over 25 years experience in computers. He is an internationally published writer supplying articles, reviews and tutorials to the main Mac magazines worldwide. He is also an Apple Certified Trainer and provides consultancy, training and troubleshooting services to the Waitakere area. You can contact him on 09 817 4127.

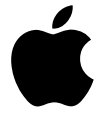